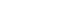

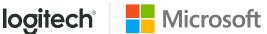

## QUICK REFERENCE CARD FOR MICROSOFT TEAMS

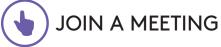

Join a scheduled meeting with a single touch.

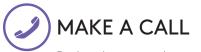

Dial a phone number and make a call, just like that.

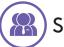

## START A MEETING

Easily start a new meeting and add invitees.

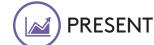

Share content from the connected console.

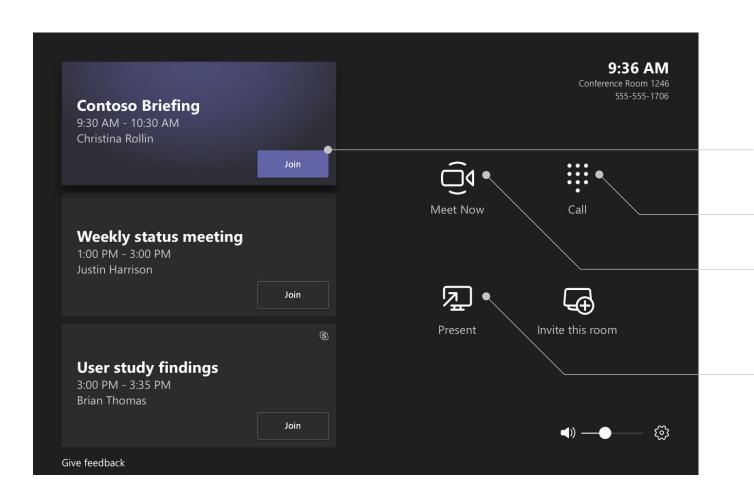

**Join** a scheduled meeting by tapping the calendar entry.

Make a phone call by selecting **Dial Pad** and dialing a number.

Select **Meet Now** to start a new meeting. Enter a name or number to invite people. After invitees are added to the list, select **Invite**. Your meeting will begin automatically.

To share content, plug the HDMI cable connected to the console into your laptop. If content is not automatically projected to the room, select **Present** on the room console. You may also share content by joining the Teams meeting from your device.

## **MEETING CONTROLS**

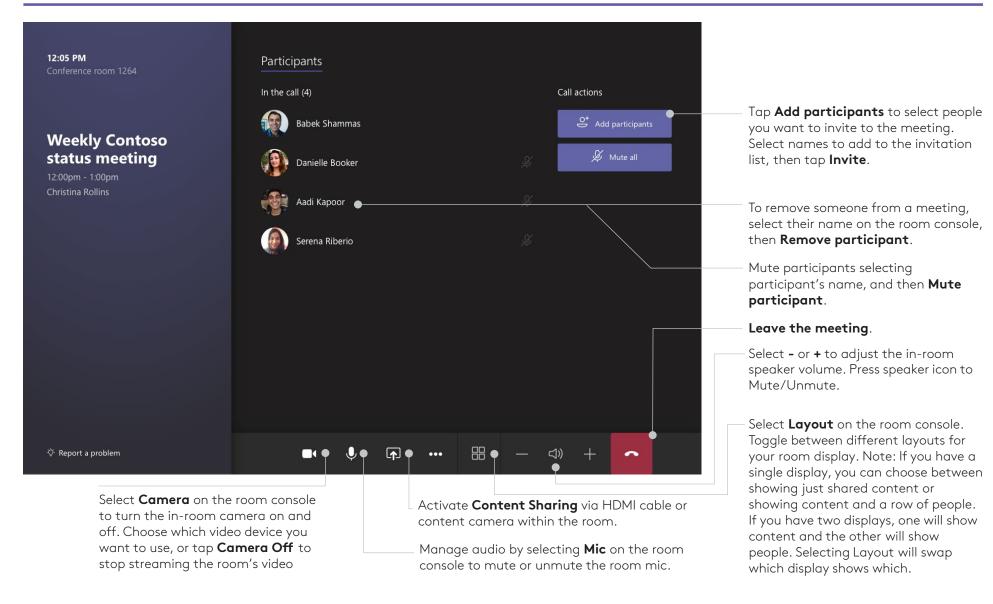

## FOR MORE INFORMATION

logitech.com/microsoft

Logitech Inc.

7700 Gateway Blvd. Newark, CA 94560

Published November 2019

v191126

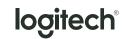

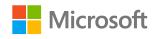